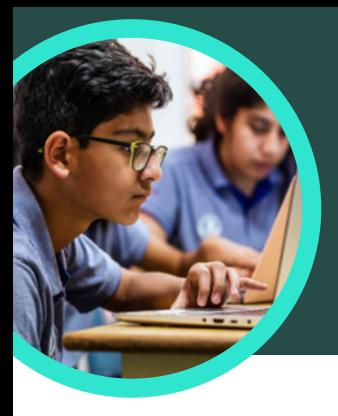

The Subversive, Surprising History of Curry Powder... https://www.atlasobscura.com/articles/what-is-curry-powder

 $92.5/100$ 

Platform

Curry powder - Wikipec

https://en.wikipedia.org/wiki/

History Key ingredients of curry p

over 4000 years, at least since th markets, curry powder is compara<br>garam masala ".

According to culinary historian Colleen Taylor Sen, author of Curry: A Global History, Indians<br>arrived in North America almost immediately after the founding of the Jamestown colony in<br>1607. "The...

Credibility

responsibly  $\checkmark$  Avoids deceptive headlines **Transparency** 

X Website discloses own

atlasobscura.com

This website mostly adheres to basic standards of<br>credibility and transparency.

Gathers and presents information responsibly

 $\checkmark$  Handles the difference between news and opinion

 $\checkmark$  Does not repeatedly publish false content

 $\checkmark$  Regularly corrects or clarifies errors

# 5 factos importantes sobre a aplicação Assistente de Pesquisas da Microsoft

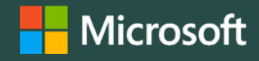

C Date range

O SEARCH TIP OF THE DAY

A aplicação Assistente de Pesquisas está disponível no Microsoft Teams para Educação. Este Acelerador de Aprendizagem ajuda os alunos a aprender a formar consultas de pesquisa eficazes, a encontrar sites de confiança e a pensar de forma crítica.

### **1 Aceda**

Aceda à aplicação Assistente de Pesquisas numa turma do Microsoft Teams para Educação. Crie uma tarefa na aplicação Assistente de Pesquisas, ao clicar no botão "+" do canal da turma do Microsoft Teams para Educação. Selecione as opções Assistente de Pesquisas, Adicionar e, em seguida, Guardar.

#### **2 Personalize**

Personalize uma tarefa na aplicação Assistente de Pesquisas, ao selecionar filtros como Domínios, Intervalo de Datas, Operadores ou definições adicionais, como exigir aos alunos que verifiquem a veracidade dos factos dos seus resultados.

#### **3 Avalie**

A NewsGuard, uma ferramenta que mostra aos alunos classificações de confiança para sites de notícias e informações, está integrada na aplicação Assistente de Pesquisas. A NewsGuard avalia a credibilidade e transparência de um site.

#### **4 Analise**

Os dados da aplicação Assistente de Pesquisas são carregados automaticamente no Insights para Educação por forma a analisar os dados de pesquisas dos alunos. Os educadores podem explorar as tendências de pesquisa de alunos e turmas, como termos de pesquisa comuns e a frequência com que os alunos só olham para o primeiro resultado. O Domains D filetypes

## **5 Incorpore**

Explore a coleção de planos de aulas sobre literacia informativa da aplicação Assistente de Pesquisas, que poderá importar para uma tarefa.

Transfira o [Teams para Educação](https://www.microsoft.com/en-us/microsoft-teams/education) para começar. Obtenha instruções passo a passo para a aplicação [Assistente de Pesquisas.](https://support.microsoft.com/en-us/topic/get-started-with-search-coach-1dd4334c-9a43-461d-9ddc-630c8f7e6714) Saiba mais sobre os [Aceleradores de Aprendizagem.](https://aka.ms/learning-accelerators)

© 2023 Microsoft Corporation. Todos os direitos reservados. Este documento é fornecido "tal como está". As informações e opiniões expressas no presente documento, incluindo o URL e outras referências de sites, podem ser alteradas sem aviso prévio. Assume o risco decorrente da sua utilização. Alguns exemplos destinam-se apenas a fins ilustrativos, sendo fictícios. Não se pretende, nem deve ser inferida, qualquer associação real. Este documento não lhe confere quaisquer direitos legais sobre qualquer propriedade intelectual de qualquer produto Microsoft. Poderá copiar e utilizar este documento para fins internos e de referência pessoais.